# **Сканер штрих-кода Poscenter SG-100 (SG-100C)**

Руководство пользователя по быстрой настройке

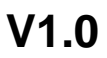

# **1. Подготовка к работе**

**1.1** Откройте упаковку

**1.2** Проверьте внешний вид устройства и комплектацию

# **2. Начало работы**

**2.1** Подсоедините коммуникационный кабель к сканеру с помощью интерфейса RJ-45.

**2.2** Подсоедините сканер в соответствующий порт хост-устройства (компьютера).

## **3. Способы передачи данных**

### **3.1 USB-подключение**

Подключив сканер к компьютеру и отсканировав конфигурационный штрих-код **«USB Keyboard»,** вы переведете сканер в режим **USB-клавиатуры**.

Когда программному обеспечению требуется подключение сканера по последовательному **COM-порту**, сканер может быть переведен в режим **виртуального COM-порта** с помощью кода «**USB COM»** (потребуется драйвер для USB-COM порта).

Конфигурация этого штрих-кода по умолчанию: скорость (Baud Rate) 115200 бит/с , 8 бит данных, без четности, 1 стоповый бит).

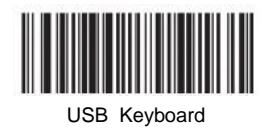

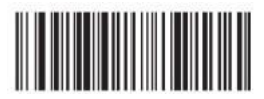

USB COM

## **3.2 Подключение RS232**

Штрих-код «**RS232»** используется при подключении к физическому последовательному порту хост-устройства. Следующий штрих-код «**RS232»** также программирует возврат каретки (суффикс CR) и перевод строки (суффикс LF). Последовательная конфигурация: скорость 115200 (Baud Rate), 8 данных, без четности, 1 стоповый бит.

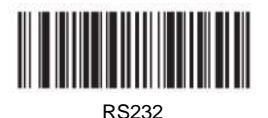

# **4. Возврат к заводским параметрам**

Сканирование штрих-кода «**Вернуть заводские параметры»** ниже приведет к возврату сканера к заводским параметрам.

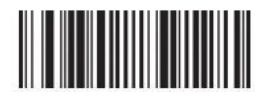

Вернуть заводские параметры

# **5. Включение популярных функций**

**5.1 Настройка возврата каретки (CR), перевода строки (LF)**

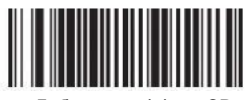

Добавить суффикс **CR**

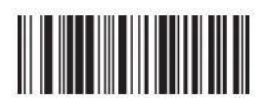

Очистить суффикс **CR**

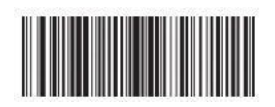

Добавить суффиксы **CR** и **LF**

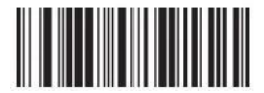

Очистить суффиксы **CR** и **LF**

#### **5.2 Автоматический режим сканирования**

Данный режим предназначен для автоматического сканирования штрих-кодов без необходимости нажатия кнопки-курка для каждого сканирования. Сканер обнаруживает изменение сцены (движение) в поле своего зрения и производит сканирование штрих-кодов автоматически.

Данный режим особенно полезен, когда сканер установлен на подставку.

Отсканируйте следующие коды для включения или отключения режима автоматического сканирования.

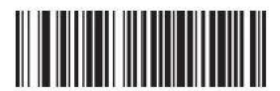

ВКЛ. Авто-режим

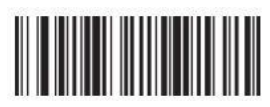

ВЫКЛ. Авто-режим

## **6 . Устранение неполадок**

#### **6.1 Сбой питания**

Сначала проверьте питание хост-устройства, затем проверьте правильность подключения USB-кабеля к сканеру и к хост-устройству.

#### **6.2 После первого сканирования подсветка перестает работать и сканирование не производится.**

- Проверьте, надежность и правильность подключения кабеля к сканеру и подключение сканера к хостустройству (индикатор всегда горит синим).
- Проверьте, не был ли включен режим USB COM (без передачи в текстовый файл).
- Для проверки передачи данных в текстовый файл переведите сканер в режим USB-клавиатуры.

#### **6.3 Сбой передачи данных**

1. Проверка соединения: убедитесь, что соединение между сканером и хост-устройством установлено успешно. В случае успешного подключения будет слышен звуковой сигнал при включении.

2. Проверка передачи: Отсканируйте пример кода ниже (12345). Если символы из кода передаются, перейдите в п.3. Если символы из кода не передается, но есть звук успешного декодирования, перейдите к п.4. Если символы из кода не передаются и нет сигнала успешного сканирования, пожалуйста, свяжитесь с технической поддержкой продавца.

3. Проверка штрих-кода: пожалуйста, отсканируйте не искаженный штрих-код того же типа. Если данные передаются, вероятно сканер не распознает код из-за его искаженности. Если нет, обратитесь в службу технической поддержки.

4. Проверка программного обеспечения: Откройте текстовый файл или ПО для отображения передачи данных последовательного порта. Если в одном из этих методов есть вывод, обратитесь к разделу USB-подключения (**раздел 3.1**) данного руководства для настройки того режима, который вам нужен.

Если вывод информации настроить не удалось, пожалуйста, свяжитесь с технической поддержкой.

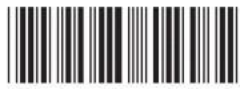

12345

## **7. Техническая поддержка**

Если данное руководство не решит вашу проблему или потребуется более тонкая настройка сканера, пожалуйста, свяжитесь с технической поддержкой компании-продавца.